### วิธีการใช้งานเครื่องเรียกคิว Queue-500

ขั้นตอนการ เปิดเครื่องใช้งาน

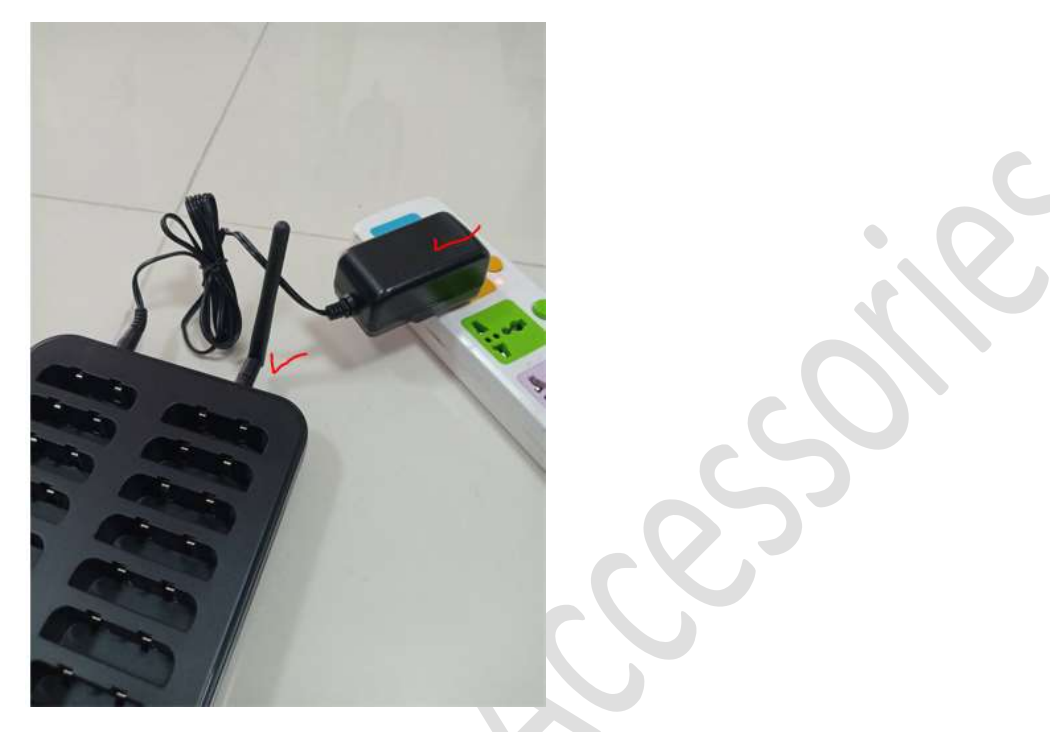

- 1. เครื่องไม่มีสวิตซ์ เปิด / ปิด ในการใช้งาน เสียบปลั๊กแล้วใช้งานได้เลย
- 2. หมุนเสา รับสัญญาณเข้ากับตัว Host
- 3. วาง Pagger / ตัวคิว ลงที่ตำแหน่งชาร์จ ยกออกใช้งานได้เลย

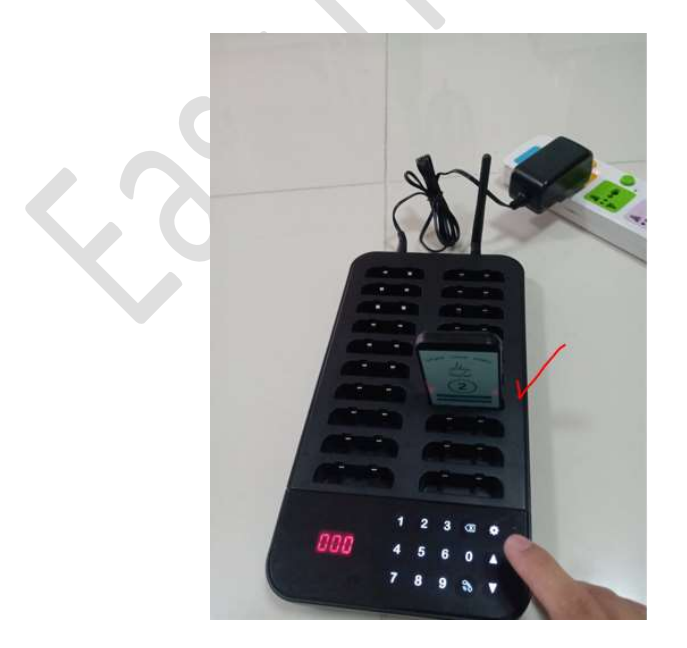

### ปิดเครื่องหลังเลิกใช้งาน ทำอย่างไร ?

วาง Pager ลงที่ชาร์จ และที่ Keyboard กด 999 + call ( รูปโทรออก)

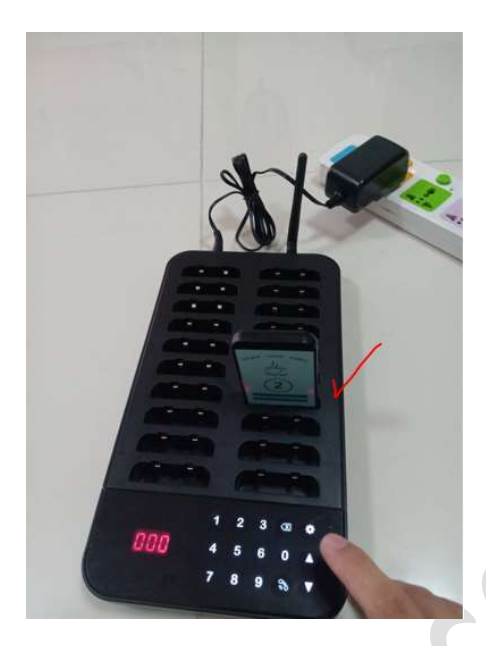

จะเปิดการใช้งาน ทำอย่างไร เสียบปลั๊กไฟ ก็ใช้งานได้แล้ว

### วิธีการใช้งานต้อง ทำอย่างไร ? หลังเปิดเครื่องใช้งานปกติ (ใช้งานหน้าร้านทำแค่นี้)

- นำตัว Pager ให้ลูกค้า
- ที่แป้นคีย์บอร์ด กดหมายเลขที่เราต้องการ + โทรออก เช่น 2 + โทรออก
- ทีÉตวั Pager / ตวัคิวจะแจง้เตือน
- หลังได้รับ Pager / ตัวคิว คืนจากลูกค้า วางที่ตำแหน่งการช่องชาร์จ

# วิธีการเพิ่มเลขคิว / เปลี่ยนเลขคิว ต้องทำอย่างไร ?

\*\*\* ก่อนจะเพิ่มคิว/เปลี่ยนเลขคิว ให้ทำทีละตัว (เพราะถ้าเปลี่ยนพร้อมกัน เลขคิวจะทับ กัน)

- $\bf 1)$  นำ Pager หรือ ตัวคิว ที่เราจะเปลี่ยน / เพิ่ม วางลงตำแหน่งช่องชาร์จ ช่องไหนก็ ได้
- 2) \*\*\* กดรูป ฟันเฟื่อง --- เลื่อนหา F1 --- กด โทรออก (รูปโทรศัพท์)

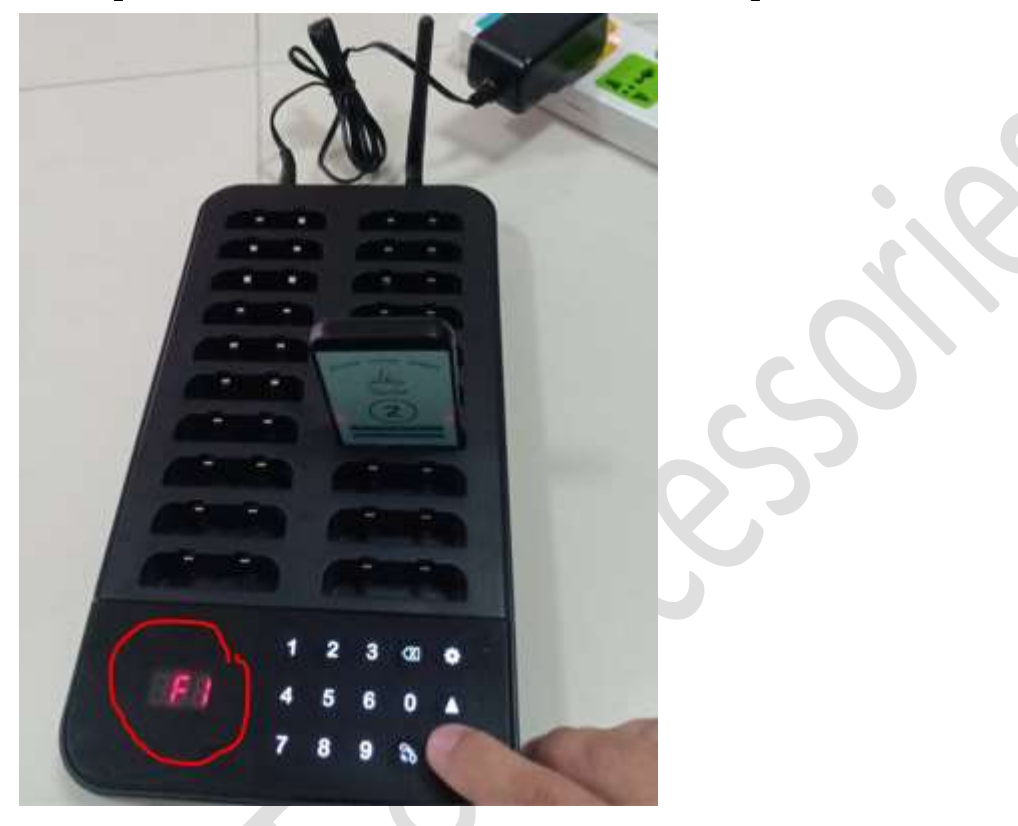

- 3) ดึงตัว Pager หรือ ตัวคิว ออกจากช่องชาร์จแบต (ไฟจะติดค้าง รอให้รอใส่เลขคิว ใหม่)
- 4) กดเลขที่เราต้องการ เช่น 22 กด โทรออก (รูปโทรศัพท์) \*\*\* ถ้ากดไม่ทัน ให้ไปเริ่ม ที่ ขั้นตอนที่ 2 ใหม่
- $\overline{\phantom{a}5}$ ) กดปุ่ม ย้อนกลับ หรือ Delect 2 ครั้ง \*\*\* จนเห็นหน้าจอ กลับไป  $\overline{0}$
- $6)$  ทดลอง กด หมายเลขที่เราตั้งไว้  $22 + 1$ ทรออก
- 7) ถ้าถูกต้อง ตัวคิวจะแจ้งเตือน

### วิธีการเปลี่ยนโหลดการแจ้งเตือน ทำอย่างไร ?

\*\*\* โหมดการแจ้งเตือน ของเครื่องเรียกคิว Queue-500 มี 7 โหมดให้เลือกใช้งาน หลังจากเปิดเครื่องเรียกคิวแล้ว ให้นำตัว Pager หรือ ตัวคิว วางที่ตำแหน่ง ช่องชาร์จ

- 1) กดรูป พันเฟืองจะเห็น F1 --- กดลูกศร เลือน ขึน เลือน ลง เพื่อหา F2 เมื่อเจอ F2 กดรูปโทรออก เลือกโหมดที่ต้องการใช้งาน ตั้ง 000-010
	- $1.1$   $004$  เลือกเสียงอย่างเดียว
	- $1.2$   $005$  สั่นอย่างเดียว
	- $1.3$   $0.06$  ไฟ LED อย่างเดียว
	- $1.4$   $007$  เสียง + สั่น
	- $1.5$  008 LED + สั้น
	- $1.6$   $0.9$   $\sqrt{3}$ ยง + LED
	- $1.7$  010 เสียง + สั่น + LED ( โหมดที่ใช้งานปกติ)
- 2) กด โทรออก (รูปโทรศัพท)์
- 3) กดปุ่ม ย้อนกลับ ( Delet) ให้หน้าจอขึ้น ๐๐๐
- 4) เสร็จสินการตั้งค่า
- 5) ทดสอบ ฟังกช์ันการใช้งาน โดยกด Call ดู

# ้วิธีการตั้งค่าให้ตัวคิวแจ้งเตือนนานขึ้นทำอย่างไรบ้าง **?**

ปกติเครื่องเรียกคิวจะแจ้งเตือน 15 ครั้ง (ประมาณ 15 วินาที) ถ้าเราต้องการให้แจ้งเตือนนานขึ้น เช่น 30, 60 , 100 วินาที 2) มอง เพาะยาย จะเหตะว่า<br>2) 3 008 เสียง + สัน<br>1.5 008 เสียง + สัน<br>1.6 009 เสียง + ED<br>2) กด โทรออก (รูปโทรศัพท์)<br>2) กดไทรออก (รูปโทรศัพท์)<br>3) กดนิย ข้อนกลับ ( Delet) ให้หน้าจอขึ้น 000<br>4) เสร็จสิ้นการตั้งค่า<br>5) ทดสอน พังก์

## ขั้นตอนการตั้งค่า

- 1) นำ Pager วางที่ตำแหน่งแท่นชาร์จให้หมด
- 
- 3) กดลูกศร เลื่อนลง มองหา F3 กดโทรออก 1 ครั้ง
- 4) ใส่เลข ตามที่ต้องการ เช่น 15, 30, 60, 100 กดโทรออก 1 ครั้ง
- 5) เสร็จเรียบร้อยขั้นตอนการตั้งค่า
- 6) กดปุ่ม Delect 2 ครั้งที่ ตัวเครื่องเรียกคิว ให้หน้าจอขึ้น เลข 0 0 0
- 7) ทดลองการกดเลขคิวดู จบงานตั้งค่า การแจ้งเตือน ื อน

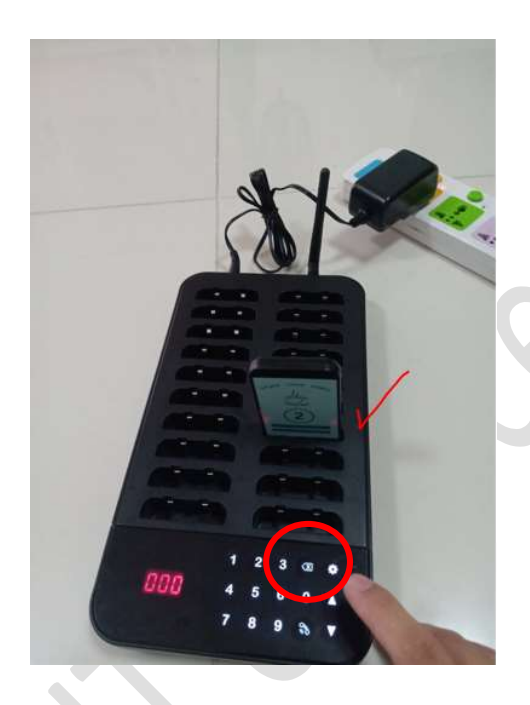

#เสีÉยแม็กซไ์อที